# Mill Park Leisure

Thomastown Recreation & Aquatic Centre

City of Whittlesea

# SUSPENSION GUIDE

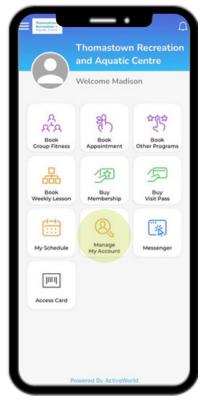

### 1. Open Activeworld App

- Go to home Screen
- Select 'Manage My Account' icon

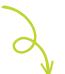

#### 2. Select Suspension

In 'My Account' screen, select 'Suspension'

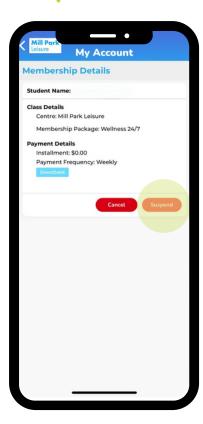

# **3. Complete Suspension Details**

- Complete all fields in 'Suspend Account' screen
- Note restrictions and suspension fee applicable
- Click 'Confirm' to confirm your suspension request

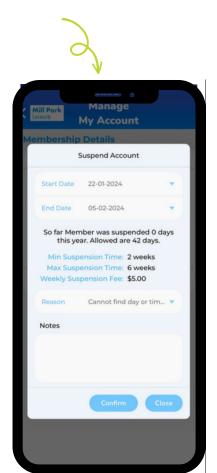